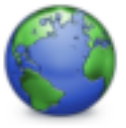

## OmniWeb *Changing the Default Homepage*

Under the *OmniWeb* menu choose *PREFERENCES*.

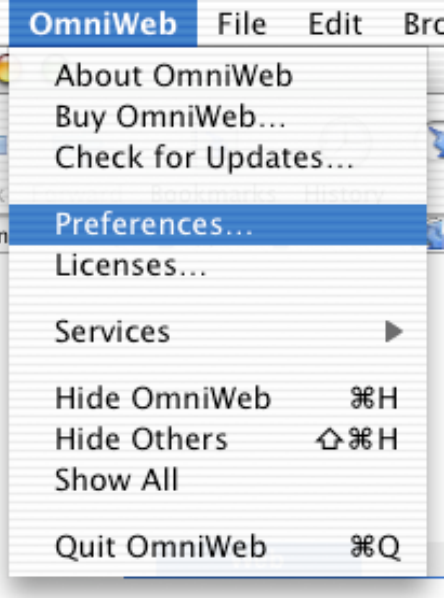

Under *OmniWeb Preferences* click on *General*.

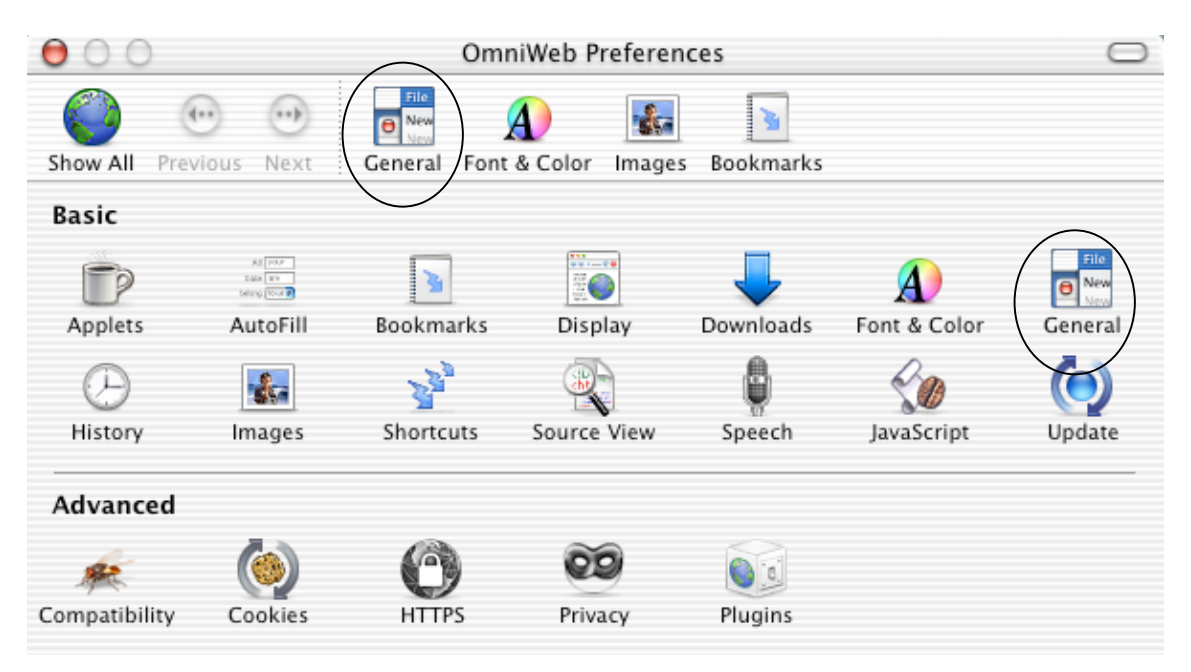

*Change* the home page link under *Start Page*. Press *RETURN* and close the window to apply the change.

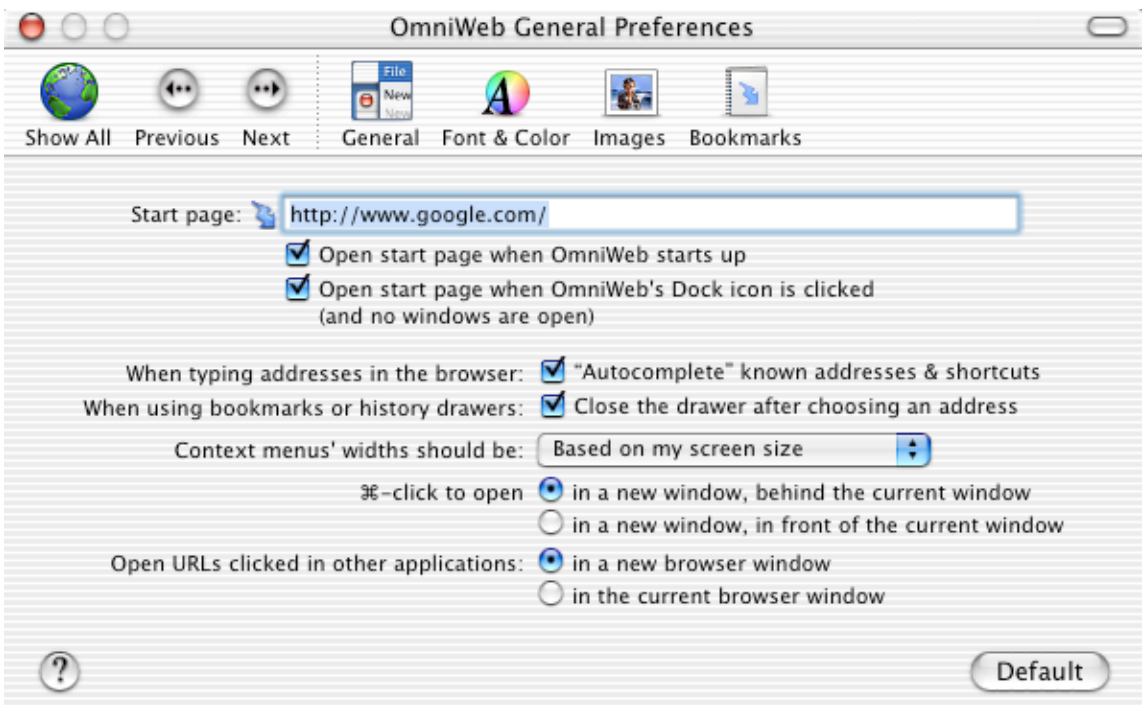

## *Deleting the Cache*

Under the *Tools* menu choose *Flush Cache*. Operation is complete.

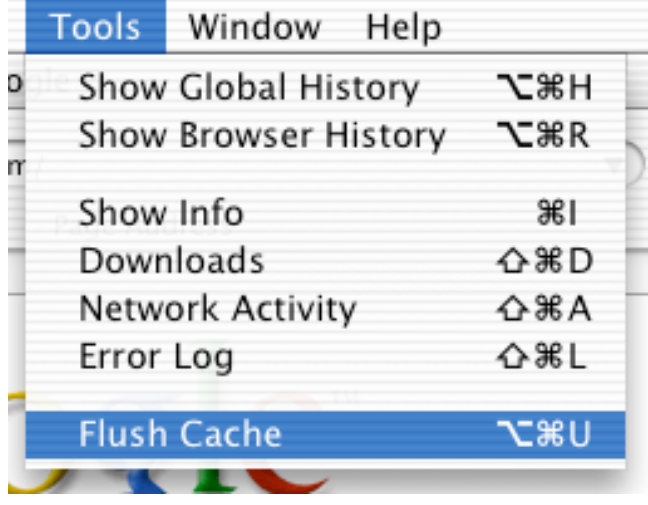